# রেজিস্ট্রেশন পদ্ধতিঃ

আয়ন-ব্যয়ন কর্মকর্তাগণ (DDO), ডিডিও মডিউল প্রশিক্ষণের জন্য নিয়লিখিতভাবে রেজিস্ট্রেশন করতে পারবেন:

• ইন্টারনেট ব্রাউজার (Google Chrome or Mozilla Firefox) এর Address Bar এ training.finance.gov.bd/onlinetraining টাইপ করে কী-রোর্ডের Enter বাটন চাপলে (চিত্র-০১) Landing page এ প্রবেশ করা যাবে।

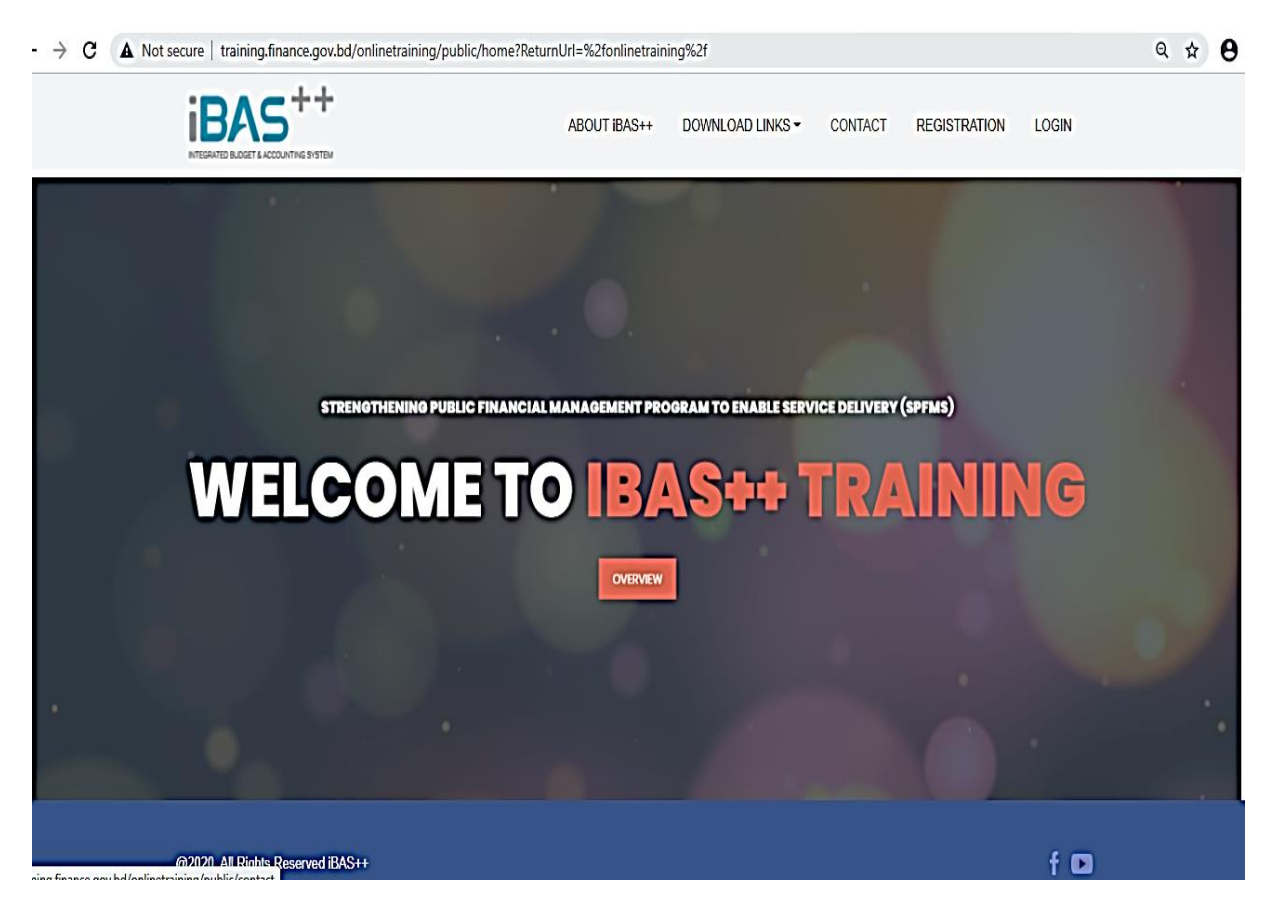

 $\overline{ba}$ -০১ : Landing page - এ প্রবেশ

Landing page (চিত্র-০১) এ Registration মেনুতে ক্লিক করলে Account Registration (চিত্র-০২) পেইজে প্রবেশ করা যাবে ।

- Account Registration পেইজের শুরুতে Govt. Employee অপশন Select করে জাতীয় পরিচয়পত্রের ১৭ ডিজিট/Smart কার্ডের ১০ ডিজিট টাইপ করে Go বাটনে ক্লিক করতে হবে। NID ভুলে গেলে NID পরিবর্তে মোবাইল নম্বর দিয়েও রেজিস্ট্রেশন করা যাবে।
- NID বা Smart Card এর তথ্য iBAS++ ডাটাবেজে থাকলে Account Registration পেইজের অন্যান্য ঘরগুলো স্বয়ংক্রিয়ভাবে পূর্ণ হয়ে যাবে। যদি স্বয়ংক্রিয়ভাবে পূর্ণ না হয় তাহলে Account Registration পেইজের ঘরগুলো নিজে পূরণ করতে হবে।

জচত্র-০২ : রেজজস্ট্রেশন

- Account Registration রপইজ এর ঘরগুলো পূর্ণ হওয়ার পর Register বাটন ক্লিক করলে একটি পাসওয়ার্ড, সংশ্লিষ্ট কর্মকর্তার মােবাইল নম্বরে যাবে এবং Registration কাৰ্যক্ৰম সম্পন্ন হবে। মোবাইল নম্বরই হবে উক্ত কর্মকর্তার User ID.
- Registration সম্পন্নকােী কর্মকর্তা Account Registration রপইস্ট্রজ Go To Login Page বাটনে ক্লিক কেস্ট্রল ACCOUNT LOGIN (জচত্র-০৩) রপইস্ট্রজ প্রস্ট্রব্শ কো যাবে।

চিত্র-০৩

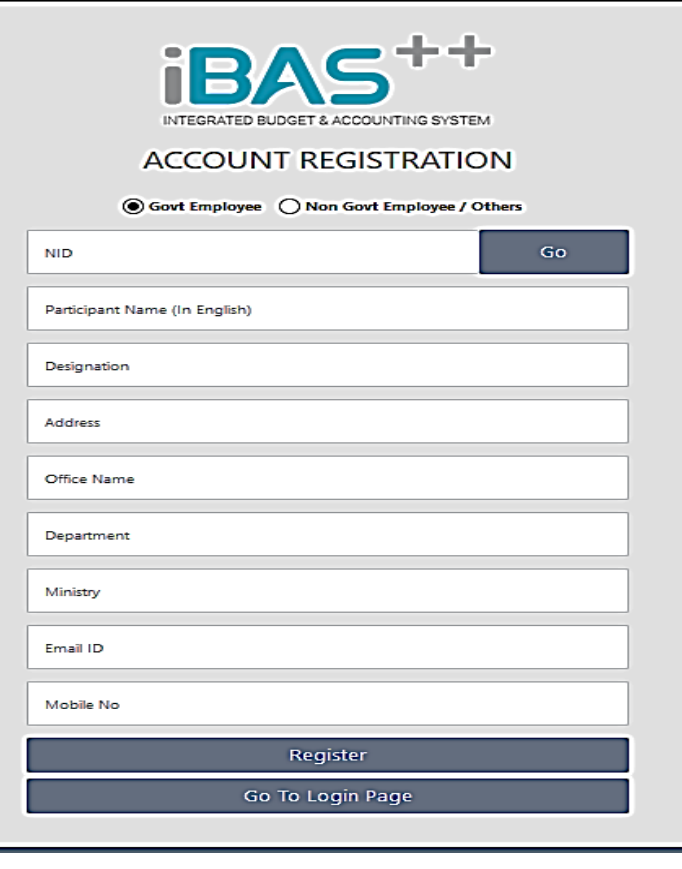

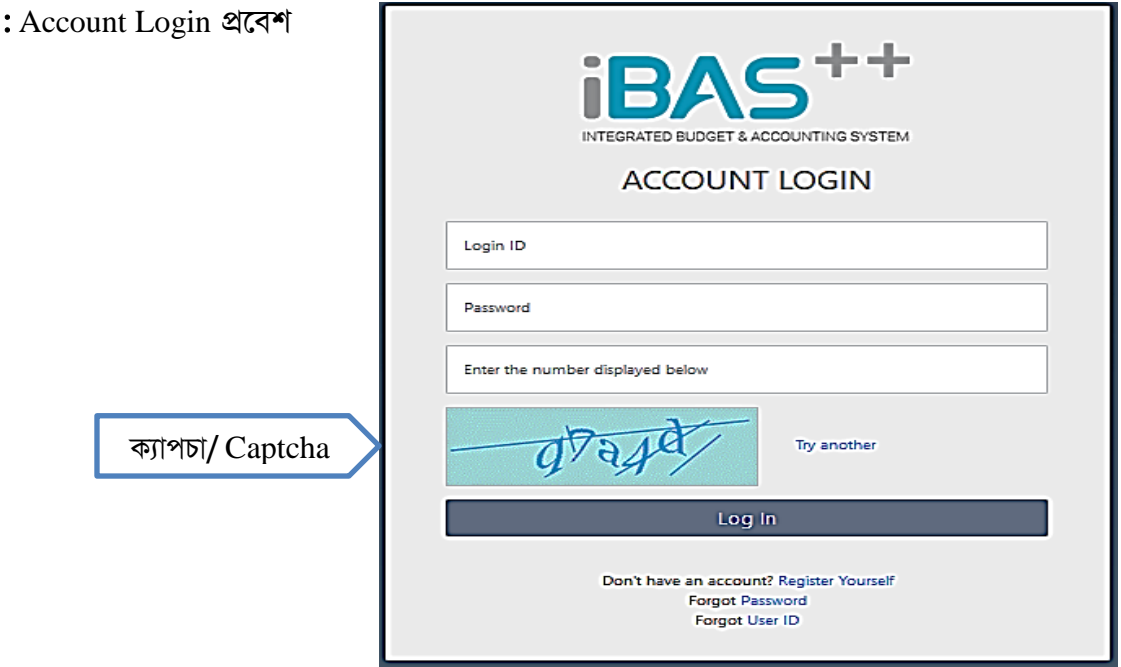

• Account Login পেইজে Login ID (মোবাইল নম্বর), Password (মোবাইল মেসেজে প্রাপ্ত ৫ জডজজস্ট্রটে নম্বে) ও Captcha টাইপ কস্ট্রে Login ব্াটস্ট্রন জিক কেস্ট্রল Training Module (জচত্র-০৪) এ প্রবেশ করা যাবে।

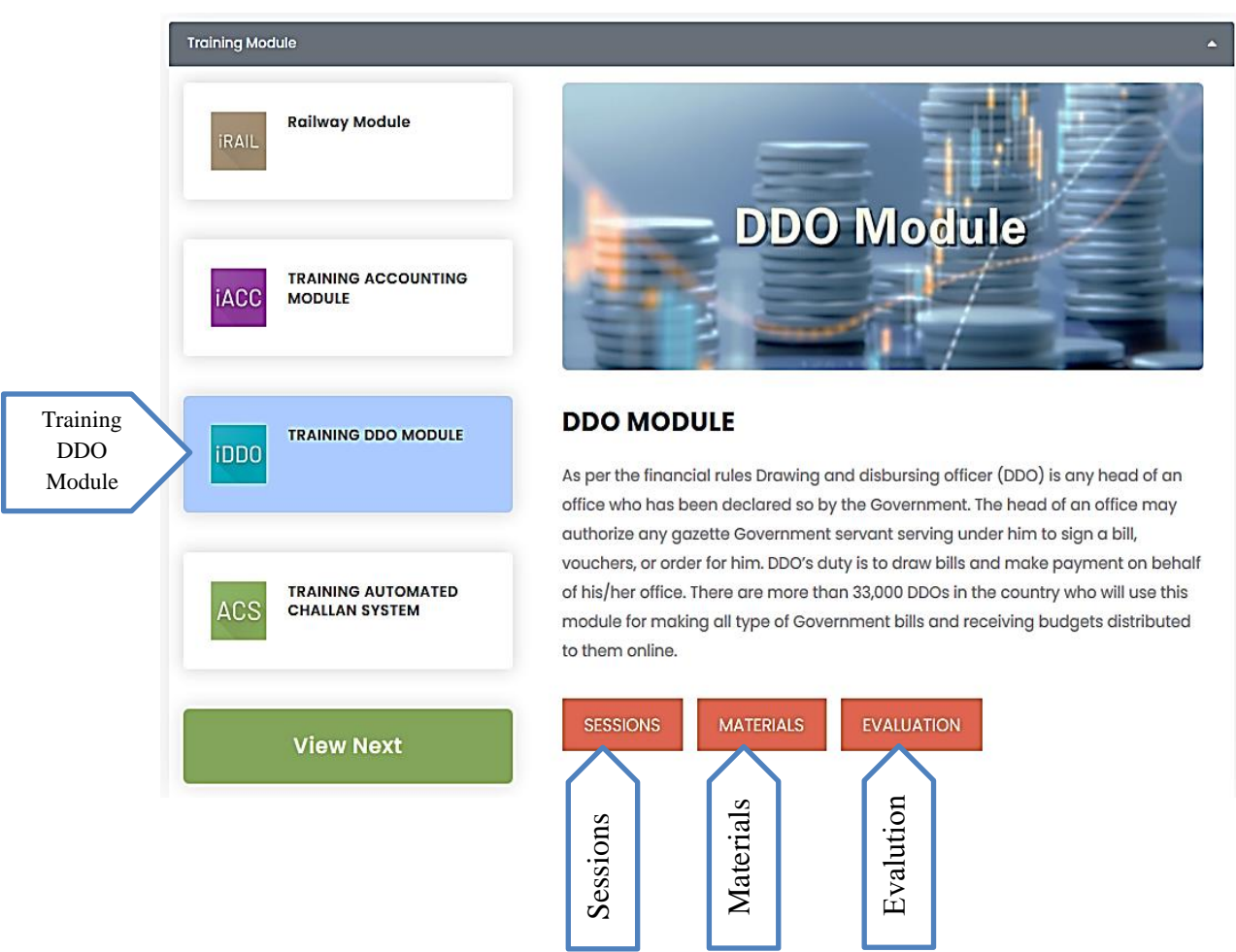

#### জচত্র-০৪: Training Module - এ প্রস্ট্রব্শ

- Training Module রপইস্ট্রজ এ Training DDO Module অপশন জসস্ট্রলক্ট কেস্ট্রল Training on DDO Module পেইজ ওপেন হবে।
- Training on DDO Module পেইজের Materials বাটন ক্লিক করলে Handout/Manual/ Presentation ইত্যাদি পাওয়া যাবে।
- Sessions বাটন ক্লিক করে প্রশিক্ষণের সময়সূচি দেখা যাবে এবং প্রশিক্ষণার্থী তাঁর পছন্দমতো তারিখ ও সময় নিৰ্বাচন করতে পারবেন।
- Evalution বাটন ক্লিক করে প্রশিক্ষণ শেষে, প্রশিক্ষণ আরো উন্নততর করার বিষয়ে পরামর্শ প্রদান করা যাবে।

### প্রশিক্ষণে অংশগ্রহণ পদ্ধতি:

- $\bullet$  নির্ধারিত তারিখ ও সময়ের পূর্বে প্রদত্ত ই-মেইল আইডিতে Zoom এর লিঙ্ক, আইডি ও পাসওয়ার্ড প্রেরণ করা হবে:
- একটি ব্যাচ এ ৫০ জন অংশগ্রহণ করতে পারবে, ব্যাচ পূর্ণ হলে অন্য ব্যাচে আবেদন করতে হবে;
- প্রশিক্ষণের ২৪ ঘন্টা পূর্বে রেজিস্ট্রেশন ও প্রশিক্ষণ সময়সূচি নির্ধারণ করতে হবে;
- <u>ট্রে</u>নিং সিডিউল অনুযায়ী ল্যাপটপ বা ডেস্কটপ কম্পিউটার এ হেডফোন সহ Zoom সফটওয়্যার ডাউনস্ট্রলাড কস্ট্রে

ই-মেইল এ প্রদত্ত লিঙ্ক/আইডি ও পাসওয়ার্ড দিয়ে প্রবেশ করে ট্রেনিং এ অংশগ্রহণ করতে হবে;

একই কাযমালয় হস্ট্র জডজডওসহ রর্াট দু'জন প্রজশক্ষস্ট্রণ অংশগ্রহণ কেস্ট্র পােস্ট্রব্ন।

## প্রজশক্ষণকালীন কেণীয় জব্েয়াব্লী:

- DDO Module একটি টেকনিক্যাল বিষয়। এজন্য ভালভাবে বিষয়টি আয়ত্ত করার প্রয়োজনে প্রশিক্ষণে মনযোগি হওয়ার পাশাপাশি ব্যবহার নির্দেশিকা ভালভাবে পাঠ করা আবশ্যক;
- প্রশিক্ষণ লিঙ্ক ব্যবহার করে সিডিউল অনুযায়ী অনলাইনে অধিবেশনে যথাসময়ে অংশগ্রহণ একান্ত কার্য;
- Zoom এর লিঙ্কে অনলাইন ট্রেনিং এ অংশগ্রহণের ক্ষেত্রে নাম ও পদবি ব্যবহার করে যোগদান করতে হস্ট্রব্;
- ট্রেনিং চলাকালীন ট্রেইনারের নির্দেশনা অনুযায়ী মাইক্রোফোন আন-মিউট করে কথা বলতে হবে অন্যথায় সৰ্বাবস্থায় মাইক্রোফোন মিউট রাখতে হবে;
- নাম রেজিস্ট্রেশনকালে নির্ভুলভাবে মোবাইল নম্বর ও ই-মেইল এড্রেস প্রদান করা প্রয়োজন, যেন পরবর্তীকালে তাঁদের সাথে যোগাযোগ করা সম্ভব হয়;
- প্রশিক্ষণকালীন অস্পস্ট বিষয়সমূহ মাস্টার ট্রেইনারদের কাছ থেকে ভালভাবে বুঝে নেওয়া প্রয়োজন। এক্ষেত্রে ভবিষ্যতে মাস্টার ট্রেইনারদের সাথে যোগাযোগের জন্য তাঁদের মোবাইল নম্বর ও ঠিকানা সংগ্রহে রাখা যেতে পারে;
- প্রশিক্ষণ শেষে মাস্টার ট্রেইনারকে মূল্যায়নের জন্য নির্দিষ্ট মূল্যায়ন ফরম পূরণ করতে হবে। মূল্যায়ন ফরম প্রশিক্ষণ লিঙ্কে সংযুক্ত রয়েছে। মুল্যায়ন ফরম যথাযথভাবে পূরণপূর্বক জমা দিতে হবে;
- প্রশিক্ষণ চলাকালীন ভিডিও সিস্টেম অফ রাখতে হবে। তবে প্রশ্ন করার ক্ষেত্রে বা সরাসরি কথাবলার সময় প্রয়োজনে ভিডিও অন করা যাবে।

### প্রশিক্ষণ পরবর্তী করণীয়:

- প্রশিক্ষণকালীন আপনাকে যে User ID দেওয়া হয়েছে সেটি ব্যবহার করে পরবর্তীকালে অনুশীলন অব্যাহত রাখা:
- ভবিষ্যতে নতুন ও হালনাগাদ তথ্য জানার জন্য প্রয়ােজনে মাস্টার ট্রেইনারদের সাথে যােগাযােগ অব্যাহত রাখা এবং Help Desk কর্মকর্তাদের সাথে যোগাযোগ করা যেতে পারে;

### রেইনাে:

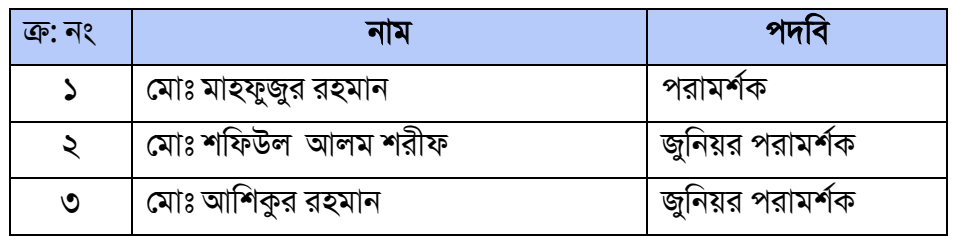

# হেল্প ডেস্ক কর্মকর্তা

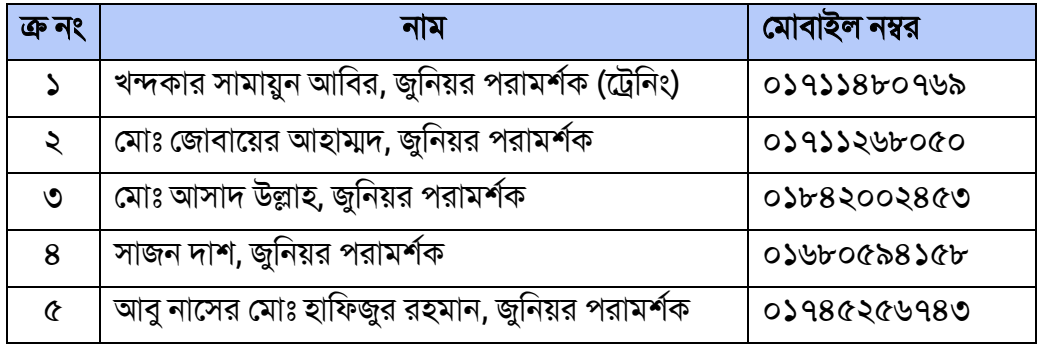

- DDO Module সম্পর্কিত প্রশিক্ষণলব্ধ জ্ঞান আপনার অফিসের সহকর্মীদের সাথে শেয়ার করুন;
- প্রয়োজনে প্রশিক্ষণের আয়োজন করে প্রশিক্ষক হিসেবে DDO Module সম্পর্কে প্রশিক্ষণ প্রদান করা য়েতে পারে:
- DDO Module সম্পর্কিত হালনাগাদ তথ্য জানার জন্য নিয়মিত ভিজিট করুন র সব্ুক (Facebook) - BACS Bangladesh এব্ং ইউজটউব্ (YouTube) - BACS Bangladesh;
- প্রশিক্ষণ ব্যবস্থাপনাসহ অনলাইন বিল দাখিল ও EFT এর মাধ্যমে পরিশোধের বিষয়ে যেকোন পরামর্শ ই-মেইল-এর মাধ্যমে প্রেরণের জন্য অনুরোধ করা হল (email address: ddo@finance.gov.bd)।